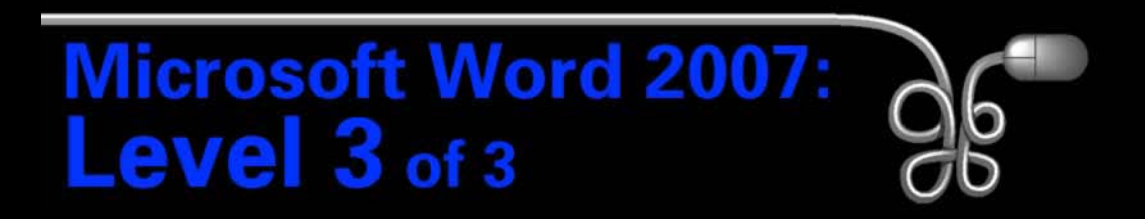

#### Lesson 5: Integrating with Other Programs

[Return to the Word 2007 web page](http://www.labpub.com/learn/word07_L03)

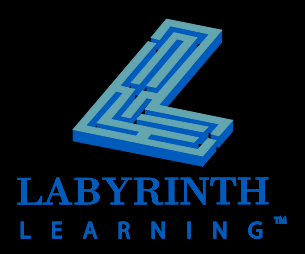

## **Embedding Excel Objects in Word**

- **Embedding an object places a static copy of the original in the document**
- **E** Changes to the original object do not **appear in the embedded object**

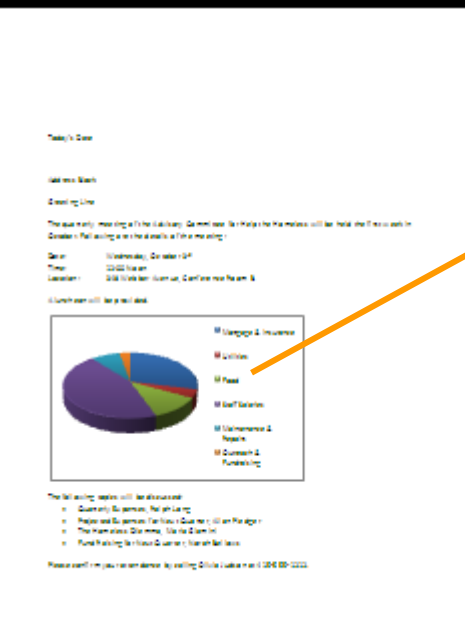

An Excel chart embedded in a Word document

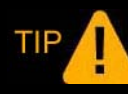

*An object is an element that you share between documents or applications.*

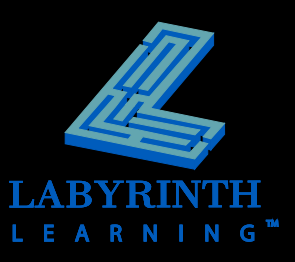

# **Linking Excel Objects in Word**

- **F Insert an Excel worksheet with object linking**
- **Word destination document is linked to original Excel source document**
- **Changes made in source document are reflected in destination document**

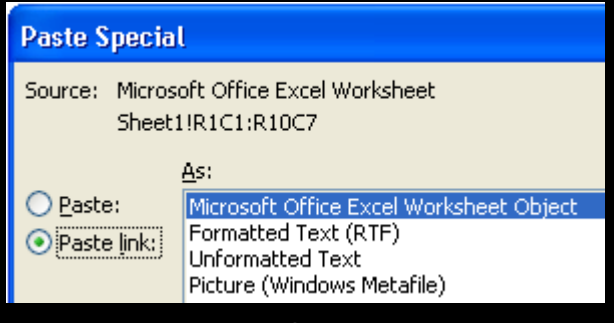

Link via Paste Special

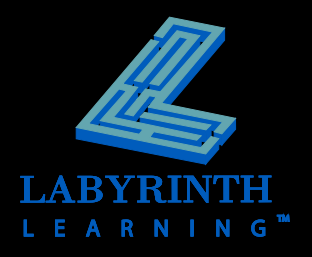

# **Linking Excel Objects in Word**

### **Link Excel** *data* **using the Paste Options smart tag**

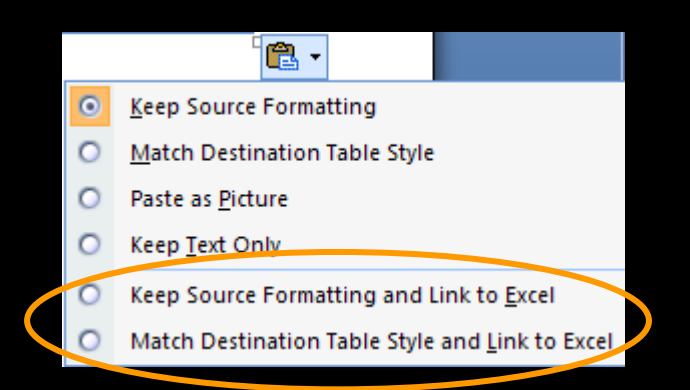

### **Link an Excel** *chart* **using the Paste Options smart tag**

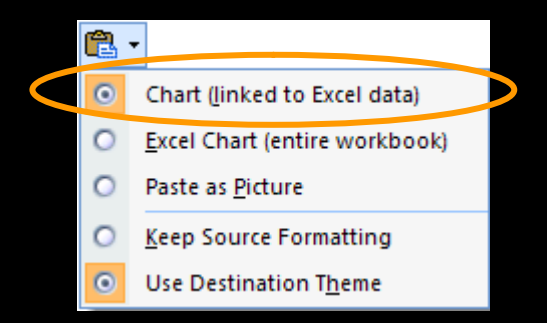

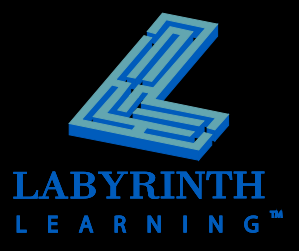

# **Linking Excel Spreadsheet Data**

### **Changes in source documents are reflected in destination documents**

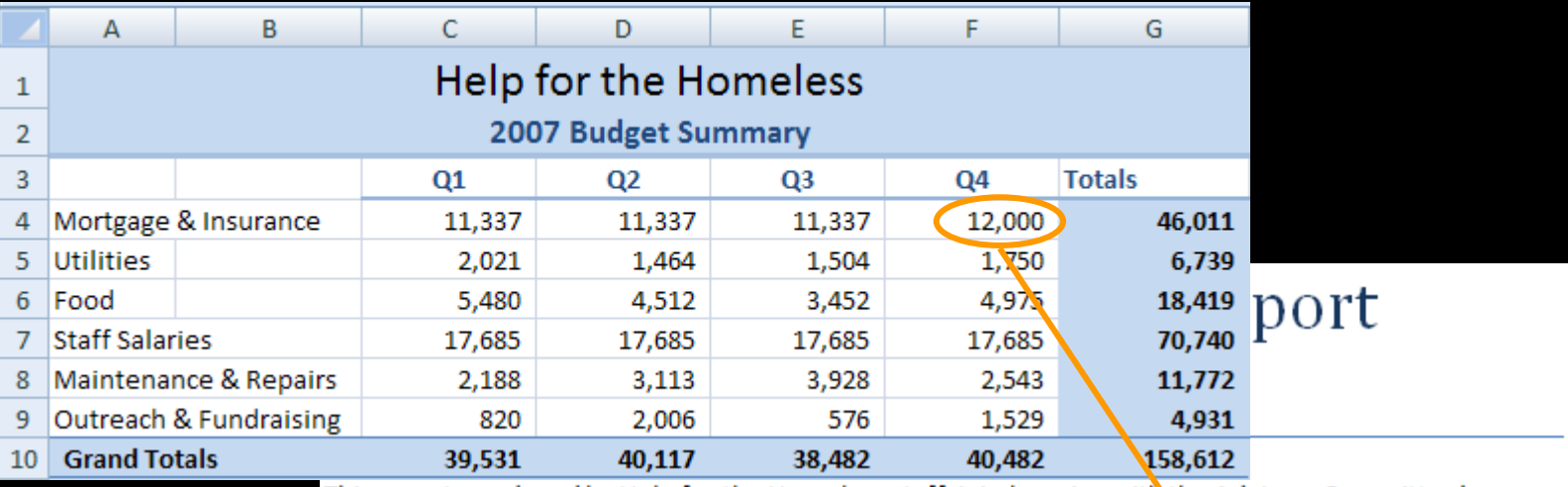

This report, produced by Help for the Homeless staff, is in keeping with the Advisory Committee's decision to conduct quarterly reviews of the current year's budget. It provides a snapshot of shelter expenses for the quarter and for the year-to-date.

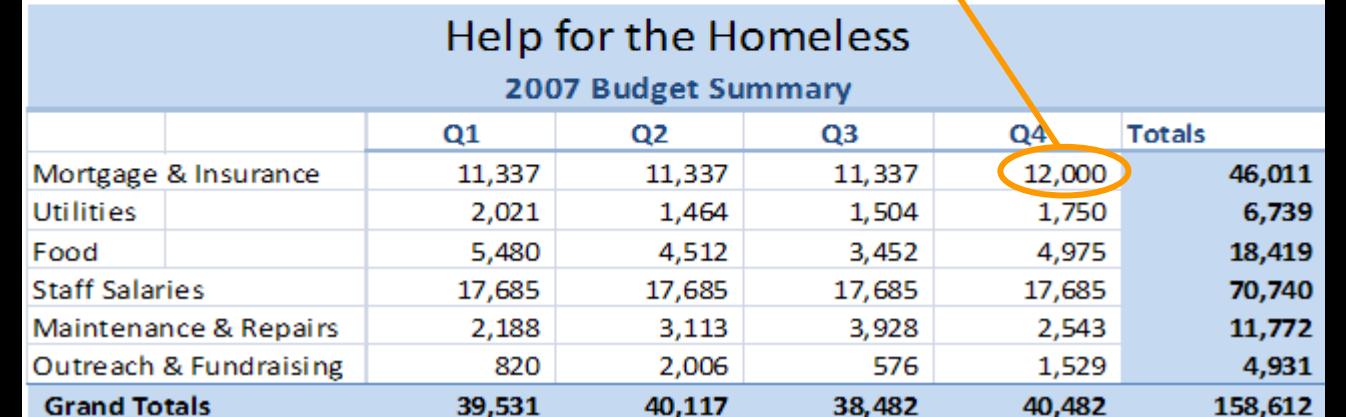

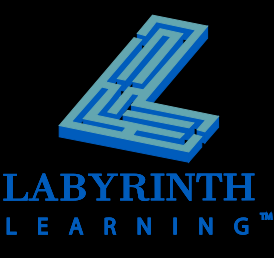

# **Linking Excel Charts**

### **Create charts in Excel, and then link them to Word documents**

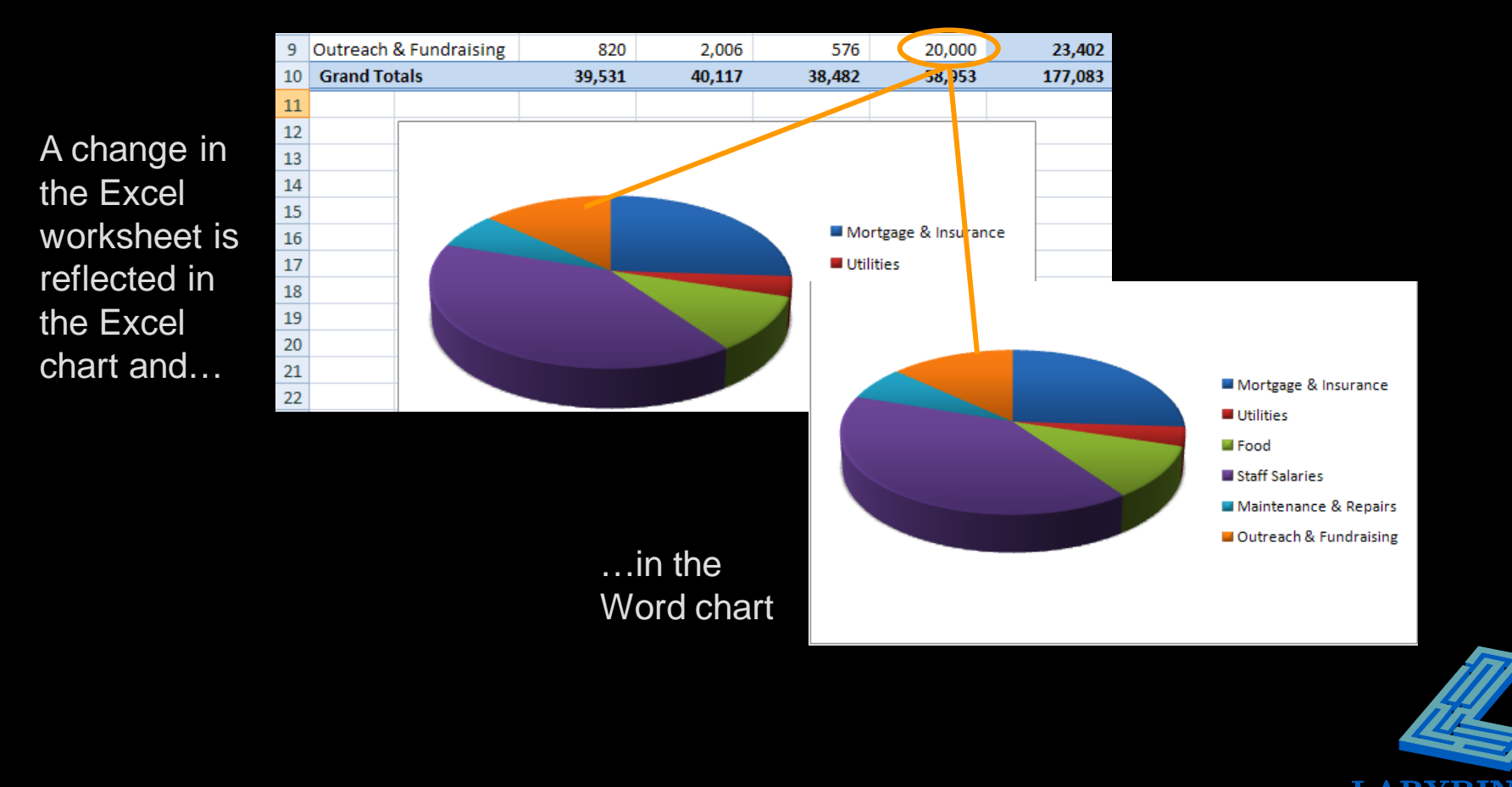

![](_page_6_Picture_0.jpeg)

![](_page_6_Figure_1.jpeg)

![](_page_6_Picture_2.jpeg)

## **Excel as a Mail Merge Data Source**

### **F** The more fields (columns) the more **flexible the data source**

![](_page_7_Picture_28.jpeg)

![](_page_7_Picture_29.jpeg)

![](_page_7_Picture_4.jpeg)

Cannot mergepart of a field

# **Import a Word Outline into PowerPoint**

### **P Outlines use Word's heading styles**

![](_page_8_Picture_2.jpeg)

![](_page_8_Picture_3.jpeg)

### **Export PowerPoint to Word**

### **Play a slide show from within Word**

![](_page_9_Picture_2.jpeg)

![](_page_9_Picture_3.jpeg)

# **Convert a Word Document to a Web Page**

### **Make information available to customers and colleagues world-wide**

![](_page_10_Picture_2.jpeg)

![](_page_10_Picture_3.jpeg)

Allan Pledger

![](_page_10_Picture_5.jpeg)

![](_page_11_Picture_0.jpeg)

#### Lesson 5: Integrating with Other Programs

[Return to the Word 2007 web page](http://www.labpub.com/learn/word07_L03)

![](_page_11_Picture_3.jpeg)